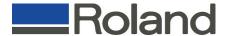

## MDX-40 Demo 1

**Demo Items Required:** 

| <b>Items Required</b>                    | Quantity | Part Number        |
|------------------------------------------|----------|--------------------|
| o PDA_FrontShell_MDX-                    | o (1)    | -                  |
| <b>40.mpj</b>                            |          |                    |
| <ul> <li>0.125" Flat End Mill</li> </ul> | 0 (1)    | o (EMF-125-3F-125) |
| ○ 1/8" Collet                            | 0 (1)    | o (ZC-23-3175)     |
| ○ Tooling Board*                         | 0 (1)    | o (US-TLBD46M)     |

\*Cut to approximately 5.25" x 3.00" x .75"

Install collet and tool.

Install material as shown and place tool approximately in the center of material.

Set X-Origin here using Virtual Control Panel

Under "Roughing" Processes, under the "Partial" tab, check the "Start Height" is (material thickness)/(2).

Send to machine

Pedro Gonzalez Application Engineer 3D Solutions Roland ASD 949-655-5555 ext.1256 pgonzalez@rolandasd.com

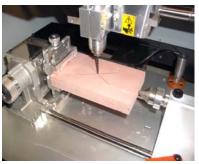

Tool Centered Over Stock

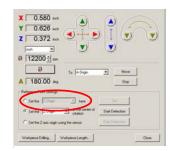

Virtual Control Panel

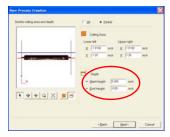

Modify "Start Height"

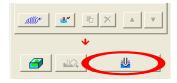